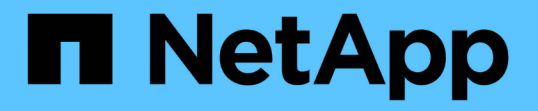

## レポートウィンドウとダイアログボックスの概 要 OnCommand Unified Manager 9.5

NetApp December 20, 2023

This PDF was generated from https://docs.netapp.com/ja-jp/oncommand-unified-manager-95/onlinehelp/reference-cluster-capacity-fields.html on December 20, 2023. Always check docs.netapp.com for the latest.

# 目次

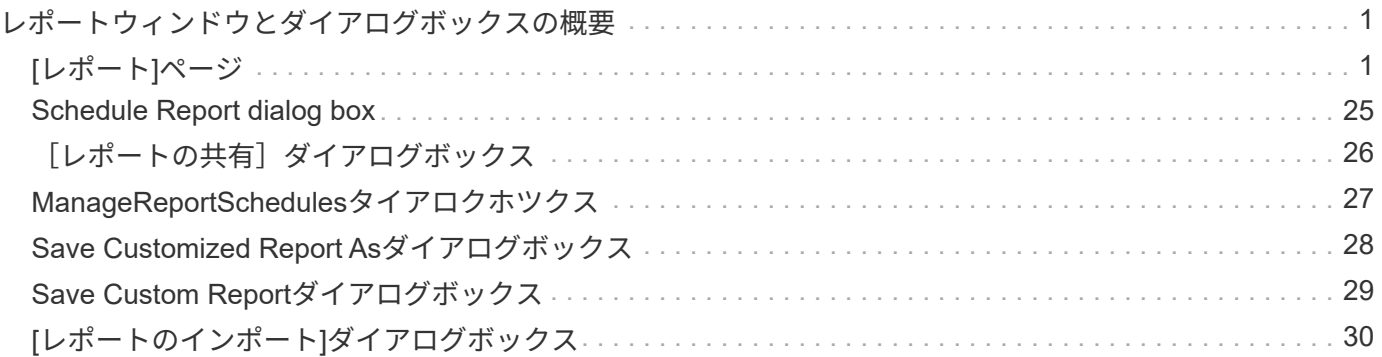

## <span id="page-2-0"></span>レポートウィンドウとダイアログボックスの概要

オプションを使用して、レポートのスケジュール設定、共有、管理、保存、インポート を行うことができます。

## <span id="page-2-1"></span>**[**レポート**]**ページ

Reportsページでは、生成したレポートに関する詳細情報を表示できます。特定のレポー トの検索、レポートの保存、削除を行うことができます。また、レポートのスケジュー ル設定、共有、インポートも可能です。

[レポート]ページには、分類されたレポートグループが表示され、レポートの具体的な詳細を確認できます。 デフォルトでは、レポートグループが展開されて、レポートタイプ、レポートの概要、およびレポートをカス タマイズするためのリンクが表示されます。一度に表示できるレポートは1つだけです。[レポートの実行\*]ボ タンをクリックすると、特定のレポートグループのレポートを表示できます。

> Reportsページからのレポートのスケジューリングおよび生成の実装は、今後のリリースで廃止 される予定です。別の方法として、次の方法でUnified Managerから健常性やパフォーマンスの データを抽出できます。

- GUIのグリッドページからデータを直接抽出する
	- 使用可能なすべてのオブジェクトにアクセスするためにOpen Databaseを使用する
	- Unified Manager REST API を使用して確認したい情報を取得する

レポートページに表示されるレポートグループとレポートタイプのリストを次に示します。

#### • 容量使用状況レポート

 $\bigcirc$ 

- ストレージサマリ
- アグリゲートの容量と使用状況
- ボリュームの容量と使用状況
- qtreeの容量と使用状況
- 処理レポート-イベント
- インベントリレポート
	- クラスタインベントリ
	- NFSエクスポート
	- SVMインベントリ
- インポート済みレポート
- データ保護レポート
	- ボリュームデータ保護設定
	- ボリューム関係インベントリ
	- ボリューム転送ステータス(履歴)

◦ ボリューム転送速度(履歴)

#### **Storage Summary**レポート

Storage Summaryレポートを使用すると、HAペアのストレージ容量についてまとめた情 報を確認できます。この情報は、容量のリスクの可能性を把握して、ワークロードをリ バランシングするための適切な処置を行う場合に役立ちます。シングルノードクラスタ の情報はレポートに表示されません。

**Storage Summary**レポートチャートビュー

Storage Summaryレポートは、次の2つの形式で表示されます。

- Storage Summaryレポートチャートビュー
- ストレージサマリレポートの表形式ビュー

一定の期間にわたるアグリゲートの使用済みのデータ容量と未使用のデータ容量のトレンドがグラフに表示さ れます。縦(y)軸には合計データ容量、横(x)軸にはクラスタ名が表示されます。したがって、グラフ内の 各バーは1つのクラスタを表します。グラフの特定のポイントにカーソルを合わせると、その時点の詳細を確 認できます。

• クラスタ名

クラスタ名が表示されます。

• \* HAペア\*

2つのノードを構成して得られるHAペア値が表示されます。

• \* モデル \*

モデルの名前を表示します。

• \* OSバージョン\*

使用されているONTAP のバージョンが表示されます。

• 合計物理容量

アレイ内のすべてのディスクの合計物理容量が表示されます。

• 未設定の物理容量

コンテナタイプが「アグリゲート」、「破損」、「スペア」、「共有」以外のディスクの未設定の容量が 表示されます。この容量は、ONTAP のディスクの物理容量よりも常に多くなります。たとえば、2TBの ディスクがあるとします。ディスクの物理容量はONTAP では1.6TBですが、Unified Managerでの未設定 の物理容量は1.8TBになります。

• アグリゲート合計容量

ユーザが使用可能なアグリゲートの合計サイズが表示されます。これにはSnapshotコピーリザーブが含ま

れます。

• アグリゲートの使用容量

アグリゲートですでに使用されている容量が表示されます。これには、ボリューム、LUN、その他 のStorage Efficiencyテクノロジのオーバーヘッドによって消費される容量も含まれます。

• アグリゲート**-**未使用容量

アグリゲートに追加データを格納するために使用できる容量が表示されます。これにはSnapshotコピーリ ザーブが含まれます。

• 割り当て済み**LUN**容量

マッピングされているLUNの容量が表示されます。

• 未割り当ての**LUN**容量

ホストにマッピングされていないすべてのLUNの容量が表示されます。

• ボリューム合計容量

ボリュームの合計容量(使用容量と未使用容量を足したもの)が表示されます。

• ボリュームの使用容量

ボリュームの使用済み容量が表示されます。

• ボリューム**-**未使用容量

ボリュームの未使用容量が表示されます。

• ボリュームの保護容量

SnapMirrorとSnapVault が有効になっているボリュームの容量が表示されます。

• クラスタ**-**ライセンス設定済みのクラウドの合計容量

クラウド階層でライセンスが付与されている合計容量が表示されます。このフィールドは、FabricPool ラ イセンスが必要なストレージプロバイダに対して表示されます。たとえば、Amazon S3、IBM Cloud Object Storage、Microsoft Azureクラウド、Alibaba Cloud Object Storageなどです。

• クラスタ**-**クラウド階層のライセンス設定済み容量

FabricPool ライセンスが必要なストレージプロバイダについて、クラウド階層でデータに使用されている スペースが表示されます。

• 使用済みクラスタ**StorageGRID** 容量

StorageGRID など、FabricPool ライセンスが不要なストレージプロバイダについて、クラウド階層でデー タに使用されているスペースが表示されます。

アグリゲートの容量と使用状況レポート

アグリゲートの容量と使用状況レポートでは、クラスタ内のアグリゲートの容量と使用 状況に関する情報を確認できます。この情報を使用すると、容量のリスクの可能性を把 握したり、アグリゲートの設定済みの容量、使用容量、未使用容量を確認したりできま す。

アグリゲートの容量と使用状況レポートの表形式ビュー

• \* クラスタ \*

クラスタ名が表示されます。

• \* HAペア\*

2つのノードを構成して得られるHAペア値が表示されます。

• \* 集計 \*

アグリゲート名が表示されます。

• 合計データ容量(**GB**)

合計データ容量(使用容量と使用可能容量を足したもの)が表示されます。

• 使用済みデータ容量(**GB**)

使用済みデータ容量が表示されます。

• 使用済みデータ**%**

使用済みデータ容量の割合が表示されます。

• 使用可能なデータ容量(**GB**)

使用可能なデータ容量が表示されます。

• 使用可能なデータ**%**

使用可能なデータ容量の割合が表示されます。

• \*日次増加率

ボリュームでの24時間ごとの増加率が表示されます。

• フルまでの日数

アグリゲートの容量がフルに達するまでの推定日数が表示されます。

• スペースがフルのしきい値

アグリゲートがフルであるとみなす割合が表示されます。

• スペースがほぼフルのしきい値

アグリゲートがほぼフルであるとみなす割合が表示されます。

• 増加率しきい値

アグリゲートの増加率が正常であるとみなす割合を示します。このしきい値を超えると、「アグリゲート の増加率-異常」イベントが生成されます。

• 増加率係数しきい値

ボリュームの増加率の標準偏差に適用される係数を示します。増加率が係数適用後の標準偏差を超える と、「ボリュームの増加率が異常」イベントが生成されます。

• フルまでの日数しきい値

アグリゲートの容量がフルに達するまでの残り日数を示します。

• \* Snapshotリザーブの合計容量 (GB) \*

アグリゲートのSnapshotリザーブの合計容量が表示されます。

• \* Snapshotリザーブの使用容量(GB)\*

SnapshotコピーがSnapshotリザーブで使用しているスペースの量が表示されます。

• \* Snapshotリザーブの使用率

SnapshotコピーがSnapshotリザーブで使用しているスペースの量の割合が表示されます。

• \* Snapshotリザーブの使用可能容量(GB)\*

Snapshotコピーに使用できるスペースの量が表示されます。

• \* Snapshotリザーブの使用可能率

Snapshotコピーに使用できるスペースの量の割合が表示されます。

• 「**Snapshot**コピーリザーブがフル」しきい値

アグリゲートのSnapshotコピー用にリザーブされたスペースがすべて使用されているとみなす割合を示し ます。

• オーバーコミット容量**%**

アグリゲートオーバーコミットの割合が表示されます。

• オーバーコミットのしきい値**%**

アグリゲートがオーバーコミットされたとみなす割合が表示されます。

• \*「ほぼオーバーコミット」しきい値

アグリゲートがほぼオーバーコミットされているとみなす割合が表示されます。

• \* タイプ \*

アグリゲートのタイプが表示されます。

- HDD
- ハイブリッド

HDDとSSDの組み合わせですが、Flash Poolは有効になっていません。

◦ ハイブリッド(Flash Pool)

HDDとSSDの組み合わせで、Flash Poolが有効になっています。

- SSD の場合
- SSD ( FabricPool )

SSDとクラウド階層の組み合わせです

◦ VMDisk(SDS)

仮想マシン内の仮想ディスク

◦ VMディスク(FabricPool )

仮想ディスクとクラウド階層の組み合わせです

- 。標準ディスクおよびSSDディスクのLUN (FlexArray) の場合、監視対象のストレージシステムが8.3 より前のバージョンのONTAP を実行しているときは、この列が空白になります。
- \* RAID タイプ \*

RAID構成タイプが表示されます。

• アグリゲートの状態

アグリゲートの現在の状態が表示されます。

• \* SnapLock タイプ \*

アグリゲートがSnapLock アグリゲートか非SnapLockアグリゲートかを示します。

• クラウド階層の使用済みスペース(**GB**)

クラウド階層で現在使用されているデータ容量が表示されます。

• \* クラウド階層 \*

ONTAP での作成時に指定されたクラウド階層の名前が表示されます。

ボリュームの容量と使用状況レポート

ボリュームの容量と使用状況レポートでは、クラスタ内のボリュームの容量と使用状況 に関する情報を確認できます。この情報を使用すると、容量のリスクの可能性を把握し たり、アグリゲートの設定済みの容量、使用容量、未使用容量を確認したりできます。 また、このレポートを使用して、重複排除やシンプロビジョニングなどのスペース削減 機能を有効にするかどうかを判断できます。

ボリュームの容量と使用状況レポートの表形式ビュー

• \* クラスタ \*

クラスタ名が表示されます。

• \* Storage Virtual Machine \*

ボリュームが含まれているStorage Virtual Machine(SVM)の名前が表示されます。

• \* 音量 \*

ボリューム名が表示されます。

• 合計データ容量

ボリューム内の合計データ容量(使用容量と使用可能容量を足したもの)が表示されます。

• 使用済みデータ容量

ボリューム内の使用済みデータ容量が表示されます。

• 使用済みデータ**%**

ボリューム内の使用済みデータの割合が表示されます。

• 使用可能なデータ容量

ボリューム内の使用可能なデータ容量が表示されます。

• 使用可能なデータ**%**

ボリューム内の使用可能なデータ容量の割合が表示されます。

• \*日次増加率

ボリュームでの24時間ごとの増加率が表示されます。

• フルまでの日数

ボリュームの容量がフルに達するまでの推定日数が表示されます。

• スペースがフルのしきい値**%**

フルであるとみなすボリュームに対する制限を示します。

• スペースがほぼフルのしきい値**%**

ほぼフルであるとみなすボリュームに対する制限を示します。

• \*増加率しきい値

アグリゲートの増加率が正常であるとみなす割合を示します。このしきい値を超えると、「アグリゲート の増加率-異常」イベントが生成されます。

• 増加率係数しきい値

ボリュームの増加率の標準偏差に適用される係数を示します。増加率が係数適用後の標準偏差を超える と、「ボリュームの増加率が異常」イベントが生成されます。

• フルまでの日数しきい値

容量がフルに達するまでの残り日数を示します。

• \* Snapshotオーバーフロー%\*

Snapshotコピーで使用されているデータスペースの割合が表示されます。

• \* Snapshotリザーブの使用容量\*

ボリュームでSnapshotコピーに使用されているスペースの量が表示されます。

• \* Snapshotリザーブの使用率

ボリュームでSnapshotコピーに使用されているスペースの量の割合が表示されます。

• \* Snapshotリザーブの使用可能容量\*

ボリュームでSnapshotコピーに使用可能なスペースの量が表示されます。

• \* Snapshotリザーブの使用可能率

ボリュームでSnapshotコピーに使用可能なスペースの量の割合が表示されます。

• \* Snapshotリザーブの合計容量\*

ボリューム内のSnapshotコピーの合計容量が表示されます。

• \*「Snapshotコピーリザーブがフル」しきい値を超えています

Snapshotコピー用にリザーブされたスペースがフルであるとみなす割合を示します。

• \* Snapshotコピー数のしきい値\*

ボリュームのSnapshotコピーが多すぎるとみなす数を示します。

• 「**Snapshot**コピーのフルまでの日数」しきい値

Snapshotコピー用にリザーブされたスペースがフルに達するまでの残り日数を示します。

• \* inodeの数\*

ボリューム内のinodeの数が表示されます。

• \* inode使用率

ボリュームで使用されているinodeスペースの割合を示します。

• 「**inode**がフル」しきい値

ボリュームのinodeがすべて使用されているとみなす割合を示します。

• 「**inode**がほぼフル」しきい値

ボリュームのinodeがほぼ使用されているとみなす割合を示します。

• クォータコミット容量

ボリュームでリザーブされているスペースが表示されます。

• クォータオーバーコミット容量

「ボリュームクォータがオーバーコミット」イベントが生成される基準となるスペースの使用量が表示さ れます。

• クォータがオーバーコミットのしきい値**%**

ボリュームがほぼオーバーコミットされているとみなす割合を示します。

• クォータがほぼオーバーコミットのしきい値**%**

ボリュームスペースがほぼオーバーコミットされているとみなす割合を示します。

• \* Snapshotの自動削除\*

Snapshotコピーの自動削除が有効か無効かが表示されます。

• \* 重複排除 \*

ボリュームで重複排除処理が有効か無効かが表示されます。

• 重複排除によるスペース削減

重複排除を使用して削減されたボリュームのスペースが表示されます。

• \* 圧縮 \*

ボリュームで圧縮が有効か無効かが表示されます。

• 圧縮スペースの節約

圧縮を使用して削減されたボリュームのスペースが表示されます。

• キャッシングポリシー

選択したボリュームに関連付けられているキャッシングポリシーが表示されます。このポリシー は、Flash Poolのキャッシングがボリュームに対して実行される方法に関する情報を提供します。キャッ シングポリシーの詳細については、健全性/ボリュームインベントリページを参照してください。

• キャッシュの保持優先度

キャッシュされたプールの保持に使用される優先度が表示されます。

• \* シンプロビジョニング \*

選択したボリュームにスペースギャランティが設定されているかどうかが表示されます。有効な値は「は い」と「いいえ」です

• \* 自動拡張 \*

スペースが不足したときにFlexVol ボリュームのサイズが自動で拡張されるかどうかが表示されます。

• \* スペース保証 \*

FlexVol ボリュームがアグリゲートから空きブロックを削除するタイミングを制御する設定が表示されま す。

• \* 状態 \*

エクスポートされるボリュームの状態が表示されます。

• \* SnapLock タイプ \*

ボリュームがSnapLock ボリュームかSnapLockなしのボリュームかを示します。

• 有効期限

SnapLock の有効期限。

• \* 階層化ポリシー \*

このボリュームがFabricPool対応アグリゲートに導入されている場合は、ボリュームに対して設定されて いる階層化ポリシーが表示されます。

**qtree**の容量と使用状況レポート

qtreeの容量と使用状況レポートでは、システムのqtreeの容量と使用状況を分析して、ク ラスタ容量の減少が原因で発生する可能性があるリスクを把握することができます。

**qtree**の容量と使用状況レポートの表形式ビュー

• \* クラスタ \*

qtree を含むクラスタの名前が表示されます。

• \* Storage Virtual Machine \*

qtree を含む Storage Virtual Machine ( SVM )の名前が表示されます。

• \* 音量 \*

qtreeを含むボリュームの名前が表示されます。

• \* qtree \*

qtree の名前が表示されます。

• クォータタイプ

ユーザ、ユーザグループ、またはqtreeのいずれのクォータであるかを示します。

• \* ユーザーまたはグループ \*

ユーザまたはユーザグループの名前が表示されます。ユーザおよびユーザグループごとに複数の行が表示 されます。クォータのタイプがqtreeの場合は、\_not applicable \_が表示されます。クォータが設定されて いない場合は、列が空になります。

• \* 使用ディスク %\*

ディスクスペースの使用率が表示されます。ディスクのハードリミットが設定されている場合は、そのハ ードリミットに基づく値です。ディスクのハードリミットなしでクォータが設定されている場合は、ボリ ュームのデータスペースに基づきます。クォータが設定されていない場合やqtreeが属するボリュームでク ォータがオフになっている場合は、\_not applicable \_が表示されます。

• \* ディスクハードリミット \*

qtreeに割り当てられる最大ディスクスペースが表示されます。この上限に達すると、 Unified Manager で 重大なイベントが生成され、ディスクへの書き込みがそれ以上許可されなくなります。ディスクのハード リミットなしでクォータが設定されている場合、クォータが設定されていない場合、またはqtreeが属する ボリュームでクォータがオフになっている場合は、「\_Unlimited」と表示されます。

• \* ディスクソフトリミット \*

qtreeに割り当てられるディスクスペースについて、警告イベントを生成する容量が表示されます。ディス クのソフトリミットなしでクォータが設定されている場合、クォータが設定されていない場合、また はqtreeが属するボリュームでクォータがオフになっている場合は、「\_Unlimited」と表示されます。

• \* 使用されているファイル数 %\*

qtree で使用されているファイルの割合が表示されます。ファイルのハードリミットが設定されている場 合は、そのハードリミットに基づく値です。クォータが設定されていない場合、ファイルのハードリミッ トなしでクォータが設定されている場合、またはqtreeが属するボリュームでクォータがオフになっている 場合は、この値は not applicable と表示されます。

• \* ファイルハードリミット \*

qtree に許可されるファイル数のハードリミットが表示されます。ファイルのハードリミットなしでクォ

ータが設定されている場合、クォータが設定されていない場合、またはqtreeが属するボリュームでクォー タがオフになっている場合は、「\_Unlimited」と表示されます。

• \* ファイルソフトリミット \*

qtree に許可されるファイル数のソフトリミットが表示されます。ファイルのソフトリミットなしでクォ ータが設定されている場合、クォータが設定されていない場合、またはqtreeが属するボリュームでクォー タがオフになっている場合は、「\_Unlimited」と表示されます。

イベントレポート

Eventsレポートでは、特定の期間のイベントの傾向に関する情報を確認できます。この 情報を使用して、設定の変更やアップグレードなど、最新のアクティビティと過去のア クティビティを比較することができます。この情報は、未解決のイベントを特定するの にも役立ちます。

イベントレポートチャートビュー

Eventsレポートは、次の2つの形式で表示されます。

• イベントレポートチャートビュー

• イベントレポートの表形式ビュー

イベントチャートは、次の2つの形式で表示されます。

- イベント重大度トレンド(すべてのオープンイベント)
- イベントステータストレンド

このチャートには、一定期間のすべてのオープンなイベントの重大度の傾向が表示されます。縦軸(y軸)に イベントの数が表示され、横軸(x軸)に日付が表示されます。グラフの特定のポイントにカーソルを合わせ ると、その時点の詳細を確認できます。詳細には、イベントの重大度、特定の重大度のイベントの数、および イベントの日付が表示されます。

イベントの重大度は、「重大」、「エラー」、「警告」のいずれかになります。これらの重大度別にイベント が色分けされて表示されます。状態が異なるイベントが同じ日に同じ数存在する場合があります。

• カウント

イベントの数が表示されます。

• \* 日付 \*

日付が表示されます。x軸には、イベントが発生した時点から現在の日付までのデータが表示されます。 グラフをクリックしてズームすると、詳細を確認できます。

このグラフには、一定期間の1日あたりのイベントのステータスの傾向が表示されます。縦軸(y軸)にイベン トの数が表示され、横軸(x軸)に日付が表示されます。詳細には、イベントの状態、特定の状態のイベント の数、およびイベントの日付が表示されます。

イベントのステータスは、「新規」、「確認済み」、「解決済み」のいずれかです。これらのステータス別に

イベントが色分けされて表示されます。

このグラフには、1日に生成された新規のイベントの累積数が棒グラフに緑色で表示されます。イベントが確 認および解決されると、それらのイベントの数が日単位で集計されて表示されます。

グラフにはズーム機能が用意されています。この機能を使用すると、グラフ内の特定のポイントをズームして 見やすくすることができます。

• \* 出典 \*

イベントのソースを表示します。

• \* ステータス \*

イベントの重大度が表示されます。この列でフィルタすると、特定の重大度のイベントを表示できます。 イベントの重大度タイプは、「重大」、「エラー」、または「警告」です。

• \* 状態 \*

イベントの状態が表示されます。新規、確認済み、解決済み、廃止のいずれかになります。この列でフィ ルタすると、特定の状態のイベントを表示できます。

• \* イベント \*

イベント名が表示されます。

• \* トリガー日時 \*

イベントが生成された時刻が表示されます。時刻と日付の両方が表示されます。

• \* 未処理日数 \*

イベントが発生してから解決されるか廃止されるまでの日数が表示されます。

• \* ソースタイプ \*

イベントが関連付けられているオブジェクトのタイプ(Storage Virtual Machine(SVM)、ボリュー ム、qtreeなど)が表示されます。

• データ優先度

ストレージオブジェクトのデータの優先度に基づいて、アノテーションのタイプが表示されます。

• \* 影響レベル \*

イベントがインシデント、リスク、または情報のいずれに分類されているかが表示されます。

• \* 影響領域 \*

容量、可用性、パフォーマンス、保護、または構成のいずれに関連するイベントであるかが表示されま す。

• \* 割り当て先 \*

イベントが割り当てられているユーザの名前が表示されます。

• \* 割り当て時間 \*

イベントがユーザに割り当てられた時刻が表示されます。

• \* メモ \*

イベントに追加されているメモの数が表示されます。

• \* 承認者 \*

イベントを確認したユーザの名前が表示されます。イベントが確認されていない場合は空白になります。

• \* 承認時間 \*

イベントが確認されてからの経過時間が表示されます。1週間を過ぎたイベントには、確認時のタイムス タンプが表示されます。

• \* 解決者 \*

イベントを解決したユーザの名前が表示されます。イベントが解決されていない場合は空白になります。

• \* 解決時間 \*

イベントが解決されてからの経過時間が表示されます。1週間を過ぎたイベントには、解決時のタイムス タンプが表示されます。

• \* 廃止時刻 \*

イベントの状態が「廃止」になった時刻が表示されます。

クラスタインベントリレポート

Cluster Inventoryレポートには、クラスタコンポーネントで使用可能なリソースに関する 情報が表示されます。これは、リソースの不足が原因で発生する可能性のあるリスクを 把握するためです。

クラスタインベントリレポートの表形式ビュー

• \* クラスタ \*

クラスタの名前が表示されます。

• \* HAペア\*

2つのノードを構成して得られるHAペア値が表示されます。

• \* ノード \*

ノードの名前が表示されます。

• \* モデル \*

モデルの名前を表示します。

• \* OS バージョン \*

使用されているONTAP のバージョンが表示されます。

• オールフラッシュによる最適化

ソリッドステートドライブ(SSD)だけをサポートするようにノードが設定されているかどうかが表示さ れます。

• \* シリアル番号 \*

ノードのシリアル番号が表示されます。

• \* ファームウェアバージョン \*

ノードのファームウェアバージョンが表示されます。

• \* SVM数\*

クラスタに含まれているSVMの数が表示されます。

• \* FCポート数\*

ノードに含まれているFCポートの数が表示されます。

• \* FCoEポート数\*

ノードに含まれているFCoEポートの数が表示されます。

• イーサネットポート数

ノードに含まれているイーサネットポートの数が表示されます。

• フラッシュカード数

データセンター内のノードに取り付けられているフラッシュカードの数が表示されます。これにより、潜 在的な問題を監視できます。

• フラッシュカードサイズ(**GB**)

ノードに取り付けられているフラッシュカードのサイズが表示されます。

• ディスクシェルフ数

ノードに含まれているディスクシェルフの数が表示されます。

• \* ディスク数 \*

ノード内のディスクの数が表示されます。

**NFS Exports**レポート

NFS Exportsレポートを使用すると、ストレージシステム内のボリュームに対するNFS エクスポートポリシーとその関連ルールに関する情報を監査できます。

**NFS**エクスポートレポートの表形式ビュー

• \* クラスタ \*

クラスタの名前が表示されます。

• \* Storage Virtual Machine \*

NFSエクスポートポリシーが適用されるSVMの名前が表示されます。

• \* 音量 \*

NFSエクスポートポリシーが適用されるボリュームの名前が表示されます。

• \* qtree \*

NFSエクスポートポリシーが適用されるボリューム上のqtreeの名前が表示されます。

- \* ボリュームの状態 \*
	- ボリュームの現在の状態が表示されます。「オフライン」、「オンライン」、「制限」のいずれかです。
		- オフラインです

ボリュームへの読み取り / 書き込みアクセスが許可されていません。

◦ オンライン

ボリュームへの読み取り / 書き込みアクセスが許可されています。

◦ 制限

パリティの再構築などの一部の処理は許可されますが、データアクセスは許可されません。

• \* ジャンクションパス \*

ボリュームがマウントされているパスが表示されます。

• \* ジャンクションパスがアクティブ \*

マウントされたボリュームにアクセスするパスがアクティブであるか非アクティブであるかが表示されま す。

• エクスポートポリシー

エクスポートされているボリュームのアクセス権限を定義するルールが表示されます。

• ルールインデックス

エクスポートポリシーに関連付けられているルールが表示されます。これには、認証プロトコルやアクセ ス権限などが含まれます。

• アクセスプロトコル

エクスポートポリシールールに対して有効になっているプロトコルが表示されます。

• クライアント一致

ボリューム上のデータにアクセスする権限があるクライアントが表示されます。

• 読み取り専用アクセス

ボリューム上のデータの読み取りに使用される認証プロトコルが表示されます。

• 読み取り**/**書き込みアクセス

ボリューム上のデータの読み取りまたは書き込みに使用される認証プロトコルが表示されます。

• \* セキュリティ形式 \*

エクスポートされているボリュームのアクセス権限が表示されます。セキュリティ形式には、 UNIX 、 Unified 、 NTFS 、 Mixed があります。

◦ UNIX ( NFS クライアント)

ボリューム内のファイルおよびディレクトリに UNIX 権限が設定されています。

◦ 統合:

ボリューム内のファイルおよびディレクトリに unified セキュリティ形式が設定されています。

◦ NTFS ( CIFS クライアント)

ボリューム内のファイルおよびディレクトリに Windows NTFS 権限が設定されています。

◦ 混在

ボリューム内のファイルおよびディレクトリに UNIX 権限または Windows NTFS 権限のどちらかを設 定できます。

• \* Unixの許可\*

エクスポートされるボリュームに設定されている 8 進数の文字列形式の UNIX 権限ビットが表示されま す。UNIX 形式の権限ビットと同様の形式です。

**SVM**インベントリレポート

SVMインベントリレポートを使用すると、SVMボリューム構成の制限と全体的な健全性 を分析して、将来的なストレージの可用性に対するリスクを把握できます。

**SVM**インベントリレポートの表形式ビュー

• \* クラスタ \*

SVMを含むクラスタの名前が表示されます。

• \* Storage Virtual Machine \*

SVM の名前が表示されます。

• \* 状態 \*

SVMの現在の管理状態が表示されます。「Running」、「Stopped」、「Starting」、「Stopping 」、「Not mapped」、初期化、または削除中です。

• ボリューム数

SVMに含まれているボリュームの数が表示されます。

• 許容される最大ボリューム数

SVMで設定できる、許容される最大ボリューム数が表示されます。

• ルートボリューム

SVMのルートボリュームの名前が表示されます。

• 許可されたプロトコル

SVMで設定できるプロトコルのタイプが表示されます。

• \* DNSドメイン\*

DNSドメイン名が表示されます。

• \* NISドメイン\*

Network Information Service(NIS;ネットワーク情報サービス)ドメイン名が表示されます。Network Information Service (NIS;ネットワーク情報サービス)サーバが無効になっているか設定されていない場 合、この列は空白になります。

• \* LDAP有効\*

LDAPプロトコルが有効になっているかどうかが表示されます。

• ネームサービススイッチ

ホストから収集された情報のタイプが表示されます。指定可能な値は、file、ldap、またはnisです。

#### **Volume Data Protection Configuration**レポートの作成

Volume Data Protection Configurationレポートを使用すると、ノードまたはクラスタで

使用される、保護されていないボリュームとStorage Virtual Machine(SVM)を表示 できます。この情報を使用すると、システムのデータ保護のリスクを把握したり、シス テムで保護されているボリュームと保護されていないボリュームの詳細を確認したりで きます。

Volume Data Protection Configurationレポートは、次の2つの形式で表示されます。

- 保護されている/いないボリュームの円グラフ
- 保護されていないボリュームデータの表形式ビュー

保護されている**/**いないボリュームの円グラフ

システムで保護されているボリュームと保護されていないボリュームの相対割合が表示されます。

保護されていないボリュームデータの表形式ビュー

• \* クラスタ \*

クラスタ名が表示されます。

• \* Storage Virtual Machine \*

ボリュームが含まれているStorage Virtual Machine(SVM)の名前が表示されます。

• \* 音量 \*

ボリューム名が表示されます。

• 合計データ容量(**GB**)

合計データ容量(GB、使用容量と使用可能容量を足したもの)が表示されます。

• 使用済みデータ容量(**GB**)

使用済みデータ容量(GB)が表示されます。

• 使用済みデータ**%**

使用済みデータ容量の割合が表示されます。

• 使用可能なデータ容量(**GB**)

使用可能なデータ容量(GB)が表示されます。

• 使用可能なデータ**%**

使用可能なデータ容量の割合が表示されます。

• \* Snapshotリザーブの使用容量 (GB) \*

Snapshotコピーで使用されるSnapshotリザーブのスペースの量(GB)が表示されます。

• \* Snapshotリザーブの使用率

Snapshotコピーで使用されるSnapshotリザーブのスペースの量の割合が表示されます。

• \* Snapshotリザーブの使用可能容量(GB)\*

Snapshotコピーに使用可能なスペースの量(GB)が表示されます。

• \* Snapshotリザーブの使用可能率

Snapshotコピーに使用できるスペースの量の割合が表示されます。

• \* Snapshotリザーブの合計容量 (GB) \*

アグリゲートのSnapshotリザーブの合計容量(GB)が表示されます。

• フルまでの日数

アグリゲートの容量がフルに達するまでの推定日数が表示されます。

• スペースがフルのしきい値**%**

アグリゲートがフルであるとみなす割合が表示されます。

• スペースがほぼフルのしきい値**%**

アグリゲートがほぼフルであるとみなす割合が表示されます。

• \*日次増加率

ボリュームでの24時間ごとの増加率が表示されます。

• \* inodeの総数\*

ボリューム内のinodeの総数が表示されます。

• \* inode使用率\*

ボリュームで使用されているinodeスペースを示します。

• クォータコミット容量

ボリュームでリザーブされているスペースが表示されます。

• クォータオーバーコミット容量(**GB**)

「ボリュームクォータがオーバーコミット」イベントが生成される基準となるスペースの使用量(GB) が表示されます。

• \* Snapshotの自動削除\*

Snapshotコピーの自動削除が有効か無効かが表示されます。

• \* 重複排除 \*

ボリュームで重複排除処理が有効か無効かが表示されます。

• 重複排除によるスペース削減(**GB**)

重複排除を使用して削減されたボリュームのスペース(GB)が表示されます。

• \* 圧縮 \*

ボリュームで圧縮が有効か無効かが表示されます。

• 圧縮によるスペース削減(**GB**)

圧縮を使用して削減されたボリュームのスペース(GB)が表示されます。

• \* シンプロビジョニング \*

選択したボリュームにスペースギャランティが設定されているかどうかが表示されます。有効な値は「は い」と「いいえ」です

• \* 自動拡張 \*

スペースが不足したときにFlexVol ボリュームのサイズが自動で拡張されるかどうかが表示されます。

• \* スペース保証 \*

FlexVol ボリュームがアグリゲートから空きブロックを削除するタイミングを制御する設定が表示されま す。

• \* 状態 \*

エクスポートされるボリュームの状態が表示されます。

• \* SnapLock タイプ \*

ボリュームがSnapLock ボリュームかSnapLockなしのボリュームかを示します。

• 有効期限

ボリューム関係インベントリレポート

ボリューム関係インベントリレポートでは、クラスタ内のストレージインベントリの詳 細を分析できるほか、ボリュームに必要な保護レベルを把握したり、障害の原因、パタ ーン、スケジュールに基づいてボリュームの詳細をフィルタリングしたりできます。

ボリューム関係インベントリレポートは、次の2つの形式で表示されます。

- SnapMirror関係の円グラフとSnapVault 関係の円グラフ
- ボリューム関係インベントリレポートの表形式ビュー

#### **SnapMirror**と**SnapVault** の円グラフ

ストレージシステムに存在するボリューム関係の設定の詳細が表示されます。

ボリューム関係インベントリの表形式ビュー

• \* 関係の健全性 \*

クラスタの関係の健全性が表示されます。

• \* 関係の状態 \*

SnapMirror関係のミラー状態が表示されます。

• \* 転送ステータス \*

SnapMirror関係のステータスが表示されます。

• \* 遅延ステータス \*

ボリュームの遅延ステータスが表示されます。

• \* ソースクラスタ \*

SnapMirror 関係のソースクラスタの名前が表示されます。

• \* ソース SVM \*

SnapMirror関係のソースStorage Virtual Machine (SVM) の名前が表示されます。

• \* ソースボリューム \*

SnapMirror関係のソースボリュームの名前が表示されます。

• \* デスティネーションクラスタ \*

SnapMirror 関係のデスティネーションクラスタの名前が表示されます。

• \* デスティネーション SVM \*

SnapMirror関係のデスティネーションStorage Virtual Machine (SVM) の名前が表示されます。

• \* デスティネーションボリューム \*

SnapMirror関係のデスティネーションボリュームの名前が表示されます。

• \* 関係タイプ \*

SnapMirrorまたはSnapVault を含む、関係のタイプを表示します。

• 前回成功した更新時間

SnapMirror または SnapVault の処理に最後に成功した時刻が表示されます。

• 前回の転送時間(時間)

前回のデータ転送が完了するまでの時間が表示されます。

• 最後の転送サイズ(**MB**)

前回のデータ転送のサイズがバイト単位で表示されます。

• 前回の転送終了時間

SnapMirror処理またはSnapVault 処理が最後に正常に完了した時刻が表示されます。

• \* 正常でない理由 \*

関係が正常な状態でない理由が表示されます。

• 遅延時間(時間)

ミラーのデータがソースより遅延している時間が表示されます。

• \* バージョンに依存しないレプリケーション \*

[ はい ] 、 [ バックアップオプションあり ] 、または [ なし ] のいずれかを表示します。

ボリューム転送ステータス(履歴)レポート

ボリューム転送ステータス(履歴)レポートを使用して、一定期間のボリューム転送の 傾向を分析できます。特定の期間のボリューム転送ステータスを表示するようにレポー トを設定できます。また、このレポートにはボリューム転送が成功したか失敗したかが 表示されます。

ボリューム転送ステータス(履歴)レポートは、次の2つの形式で表示されます。

- ボリューム転送ステータスの折れ線グラフ
- ボリューム転送ステータス(履歴)レポートの表形式ビュー

ボリューム転送ステータスの折れ線グラフ

この折れ線グラフでは、日付に対する転送数を示すことにより、ボリューム転送の詳細が表示されます。ま た、特定のボリューム転送が成功したか失敗したかを表示することもできます。

ボリューム転送ステータスの表形式ビュー

• ソースクラスタ名

ソースクラスタ名が表示されます。

• \* ソース SVM \*

Storage Virtual Machine ( SVM )名が表示されます。

• ソースボリューム名

ソースボリューム名が表示されます。

• デスティネーションクラスタ名

デスティネーションクラスタ名が表示されます。

• \* デスティネーション SVM \*

デスティネーション SVM 名が表示されます。

• デスティネーションボリューム名

デスティネーションボリューム名が表示されます。

• \* 操作結果 \*

ボリューム転送が成功したかどうかが表示されます。

• 開始時間

ボリューム転送の開始時間が表示されます。

• 終了時間

ボリューム転送の終了時間が表示されます。

• 転送時間(**hh**:**mm**:**ss**)

ボリューム転送が完了するまでの所要時間(時間)が表示されます。

• 転送サイズ(**MB**)

転送されたボリュームのサイズ( MB )が表示されます。

• \* 操作タイプ \*

ボリューム転送のタイプが表示されます。

ボリューム転送速度(履歴)レポート

ボリューム転送速度(履歴)レポートを使用して、転送されるデータボリュームの量を1 日単位で分析できます。また、このレポートには、毎日のボリューム転送に関する詳細 および転送処理を完了するために必要な時間が表示されます。

ボリューム転送速度(履歴)レポートは次の2つの形式で表示されます。

- ボリューム転送速度の棒グラフ
- ボリューム転送速度の表形式ビュー

ボリューム転送速度の棒グラフ

時間数に対する合計転送サイズを示すことにより、ボリューム転送速度の詳細が表示されます。転送されるデ ータの量の詳細を1日単位で表示することもできます。

ボリューム転送速度の表形式ビュー

• 合計転送サイズ(**GB**)

ボリューム転送の合計サイズがギガバイト単位で表示されます。

• \* 日 \*

ボリューム転送が開始された日にちが表示されます。

• \* 終了時間 \*

ボリューム転送が終了した日時が表示されます。

#### <span id="page-26-0"></span>**Schedule Report dialog box**

Schedule Report dialog boxでは、レポートが指定した頻度で定期的に生成されるように スケジュールを設定できます。レポートは、Schedule Report dialog boxで指定した1人 以上のユーザにEメールで送信されます。

プロパティ

ユーザのEメールアドレス、レポートの形式、レポートの生成頻度などのプロパティを指定してレポートをス ケジュールできます。

- 既存のスケジュールを使用
	- \* スケジュール名 \*

既存のスケジュールの名前がすべて表示されます。ここからレポートの既存のスケジュールを選択で きます。

• 新しいスケジュールの作成

◦ \* スケジュール名 \*

新しいスケジュールを作成する際にスケジュール名を入力できます。

◦ 受信者の電子メールアドレス

レポートの送信先であるユーザのEメールアドレスを指定します。カンマで区切って1つ以上のエント リを指定できます。これは必須フィールドです。

◦ レポート形式

レポートをスケジュールする形式を指定します。デフォルトでは、\_PDF\_Optionが選択されていま す。

◦ \* 周波数 \*

レポートをスケジュールする頻度を指定します。デフォルトでは、\_Hourly\_optionが選択されます。

コマンドボタン

各コマンドボタンを使用して次のタスクを実行できます。

• \* スケジュール \*

保存または更新されたテンプレートでレポートをスケジュールし、Schedule Report dialog boxを閉じま す。

• \* キャンセル \*

レポートスケジュールテンプレートの保存を指示するメッセージが表示されている状態で、Schedule Report dialog boxを閉じます。

## <span id="page-27-0"></span>[レポートの共有]ダイアログボックス

レポートは、Eメールを使用して1人以上のユーザと共有できます。レポートをカスタマ イズしたら、レポートを共有する前に変更を保存して、変更が表示されるようにする必 要があります。

プロパティ

ユーザのEメールアドレス、Eメールの件名、レポートの形式などのプロパティを指定して、レポートを共有 できます。

• 受信者の電子メールアドレス

レポートを共有するユーザのEメールアドレスを指定します。カンマで区切って1つ以上のエントリを指定 できます。これは必須フィールドです。

• \* 件名 \*

Eメールの件名を指定します。デフォルトでは、レポートの名前が表示されます。

• レポート形式

レポートを共有する形式を指定します。デフォルトでは、\_PDF\_Optionが選択されています。XHTML形 式が選択されている場合は、Eメールで送信されたレポートをサポート対象のWebブラウザで開きます。

コマンドボタン

各コマンドボタンを使用して次のタスクを実行できます。

• 共有

保存されている設定とレポートを共有して、[レポートの共有]ダイアログボックスを閉じます。

• \* キャンセル \*

レポート設定を保存するメッセージが表示されている状態で、Share Reportダイアログボックスを閉じま す。

### <span id="page-28-0"></span>**ManageReportSchedules**タイアロクホツクス

[レポートスケジュールの管理]ダイアログボックスでは、既存のレポートスケジュー ルを表示、変更、または削除したり、レポートの新しいスケジュールを追加したりでき ます。

プロパティ

レポートの既存のスケジュールを選択するか、新しいスケジュールを作成できます。レポートスケジュール は、表示、変更、または削除することができます。

• 左ペイン

◦ \* スケジュール名 \*

既存のスケジュールが表示されます。任意のスケジュールをクリックすると、右側のペインにスケジ ュールの詳細が表示されます。初回ログイン時は、既存のスケジュールがありません。

◦ スケジュールの追加

右側のペインに新しいスケジュールフォームが表示されます。新しいスケジュールを追加できます。

• 右ペイン

◦ \* スケジュール名 \*

スケジュール名が表示されます。

◦ 受信者の電子メールアドレス

レポートの送信先であるユーザのEメールアドレスが表示されます。複数のEメールアドレスをカンマ で区切って入力できます。

◦ レポート形式

レポートを表示する形式が表示されます。PDFオプションがデフォルトのレポート形式として選択さ れます。XHTML形式が選択されている場合は、Eメールで送信されたレポートをサポート対象のWeb ブラウザで開きます。

◦ \* 周波数 \*

レポートがスケジュールされる頻度が表示されます。

◦ レポートカテゴリ

レポートカテゴリグループを表示します。リストからレポートカテゴリを選択すると、そのレポート カテゴリに属するレポートが[Available Reports]カラムに表示されます。

◦ 使用可能なレポート

選択したレポートカテゴリに属するレポートのみを表示します。

◦ 選択されたレポート

スケジュールの適用対象として選択したレポートが表示されます。必要なレポートは、Available Reports列から選択できます。少なくとも1つのレポートを選択する必要があります

コマンドボタン

各コマンドボタンを使用して次のタスクを実行できます。

• スケジュールの追加

新しいスケジュールを追加できます。

• スケジュールの削除

現在表示されているスケジュールを削除できます。新しいスケジュールを作成する場合は、このボタンを 使用できません。

• \* 保存 \*

表示中、変更中、または追加中のスケジュールを保存します。

• 保存して閉じる

表示中、変更中、または追加中のスケジュールを保存し、Manage Report Schedules(レポートスケジュ ールの管理)ダイアログボックスを閉じます。

• \* キャンセル \*

スケジュールを保存するためのメッセージが表示されている状態で、[レポートスケジュールの管理]ダイ アログボックスを閉じます。

### <span id="page-29-0"></span>**Save Customized Report As**ダイアログボックス

カスタマイズしたレポートを名前を付けて保存 (Save Customized Report As) ダイアロ グボックスを使用して、カスタマイズしたレポートを保存できます。

プロパティ

名前や概要 などのプロパティを指定してレポートをカスタマイズし、保存することができます。

• レポート名

レポートの名前が表示されます。デフォルトでは、元のレポート名が表示されます。カスタマイズの内容 に従ってレポート名を変更できます。レポート名は255文字以内にする必要があります。

• \* 概要 \*

レポートに対するカスタマイズの概要 を指定します。概要 は最大で150文字までです。

コマンドボタン

各コマンドボタンを使用して次のタスクを実行できます。

• \* 保存 \*

カスタマイズしたレポートを保存します。

• \* キャンセル \*

最近の変更内容をキャンセルして、Save Customized Report Asダイアログボックスを閉じます。

## <span id="page-30-0"></span>**Save Custom Report**ダイアログボックス

カスタムレポートをさらに変更した場合は、カスタムレポートの保存ダイアログボック スを使用してカスタムレポートを保存できます。

プロパティ

カスタムレポートは、概要 などのプロパティを指定して保存できます。

• レポート名

カスタムレポートの名前が表示されます。このフィールドは編集できません。

• \* 概要 \*

カスタムレポートに対するカスタマイズの概要 を指定します。概要 は最大で150文字までです。

コマンドボタン

各コマンドボタンを使用して次のタスクを実行できます。

• \* 保存 \*

カスタムレポートを保存します。

• \* キャンセル \*

最近の変更をキャンセルして、[カスタムレポートの保存]ダイアログボックスを閉じます。

## <span id="page-31-0"></span>**[**レポートのインポート**]**ダイアログボックス

レポートのインポートダイアログボックスを使用して、からレポートをインポートでき ます .rptdesign ファイル。

プロパティ

レポートファイル名、レポート名、およびレポート概要 を指定して、レポートをインポートできます。

• \*レポートファイル\*を選択します

を選択できます .rptdesign インポートするファイル。

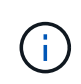

Google Chromeでは、 fakepath の .rptdesign ファイルが表示されます。Mozilla Firefoxでは、のみ .rptdesign ファイル名が表示されます。Internet Explorerで、の完全 なパス .rptdesign ファイルが表示されます。

• \* 名前 \*

レポートの名前が表示されます。このフィールドはデフォルトでは空になっています。インポートしたレ ポートの名前を入力できます。

• \* 概要 \*

インポートしたレポートの概要 を指定します。概要 は最大で150文字までです。

• \*レポートスキーマの役割\*を持つデータベースユーザーを選択します

Storage Automation Storeからレポートをインポートする場合は、データベースユーザを選択または作成 します。

コマンドボタン

各コマンドボタンを使用して次のタスクを実行できます。

• \* インポート \*

選択したを検証します .rptdesign をクリックし、レポートをインポートします。

• \* キャンセル \*

インポート処理をキャンセルし、Import Reportダイアログボックスを閉じます。

Copyright © 2023 NetApp, Inc. All Rights Reserved. Printed in the U.S.このドキュメントは著作権によって保 護されています。著作権所有者の書面による事前承諾がある場合を除き、画像媒体、電子媒体、および写真複 写、記録媒体、テープ媒体、電子検索システムへの組み込みを含む機械媒体など、いかなる形式および方法に よる複製も禁止します。

ネットアップの著作物から派生したソフトウェアは、次に示す使用許諾条項および免責条項の対象となりま す。

このソフトウェアは、ネットアップによって「現状のまま」提供されています。ネットアップは明示的な保 証、または商品性および特定目的に対する適合性の暗示的保証を含み、かつこれに限定されないいかなる暗示 的な保証も行いません。ネットアップは、代替品または代替サービスの調達、使用不能、データ損失、利益損 失、業務中断を含み、かつこれに限定されない、このソフトウェアの使用により生じたすべての直接的損害、 間接的損害、偶発的損害、特別損害、懲罰的損害、必然的損害の発生に対して、損失の発生の可能性が通知さ れていたとしても、その発生理由、根拠とする責任論、契約の有無、厳格責任、不法行為(過失またはそうで ない場合を含む)にかかわらず、一切の責任を負いません。

ネットアップは、ここに記載されているすべての製品に対する変更を随時、予告なく行う権利を保有します。 ネットアップによる明示的な書面による合意がある場合を除き、ここに記載されている製品の使用により生じ る責任および義務に対して、ネットアップは責任を負いません。この製品の使用または購入は、ネットアップ の特許権、商標権、または他の知的所有権に基づくライセンスの供与とはみなされません。

このマニュアルに記載されている製品は、1つ以上の米国特許、その他の国の特許、および出願中の特許によ って保護されている場合があります。

権利の制限について:政府による使用、複製、開示は、DFARS 252.227-7013(2014年2月)およびFAR 5252.227-19(2007年12月)のRights in Technical Data -Noncommercial Items(技術データ - 非商用品目に関 する諸権利)条項の(b)(3)項、に規定された制限が適用されます。

本書に含まれるデータは商用製品および / または商用サービス(FAR 2.101の定義に基づく)に関係し、デー タの所有権はNetApp, Inc.にあります。本契約に基づき提供されるすべてのネットアップの技術データおよび コンピュータ ソフトウェアは、商用目的であり、私費のみで開発されたものです。米国政府は本データに対 し、非独占的かつ移転およびサブライセンス不可で、全世界を対象とする取り消し不能の制限付き使用権を有 し、本データの提供の根拠となった米国政府契約に関連し、当該契約の裏付けとする場合にのみ本データを使 用できます。前述の場合を除き、NetApp, Inc.の書面による許可を事前に得ることなく、本データを使用、開 示、転載、改変するほか、上演または展示することはできません。国防総省にかかる米国政府のデータ使用権 については、DFARS 252.227-7015(b)項(2014年2月)で定められた権利のみが認められます。

#### 商標に関する情報

NetApp、NetAppのロゴ、<http://www.netapp.com/TM>に記載されているマークは、NetApp, Inc.の商標です。そ の他の会社名と製品名は、それを所有する各社の商標である場合があります。